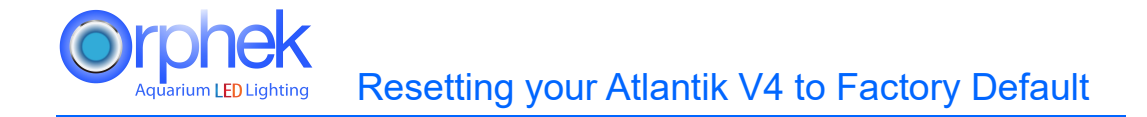

Under unusual circumstances you may have to reset your Atlantik V4 to factory default.

This usually happens when you cannot connect to your light. Resetting your light is a very simple process.

1. Remove power from your gateway.

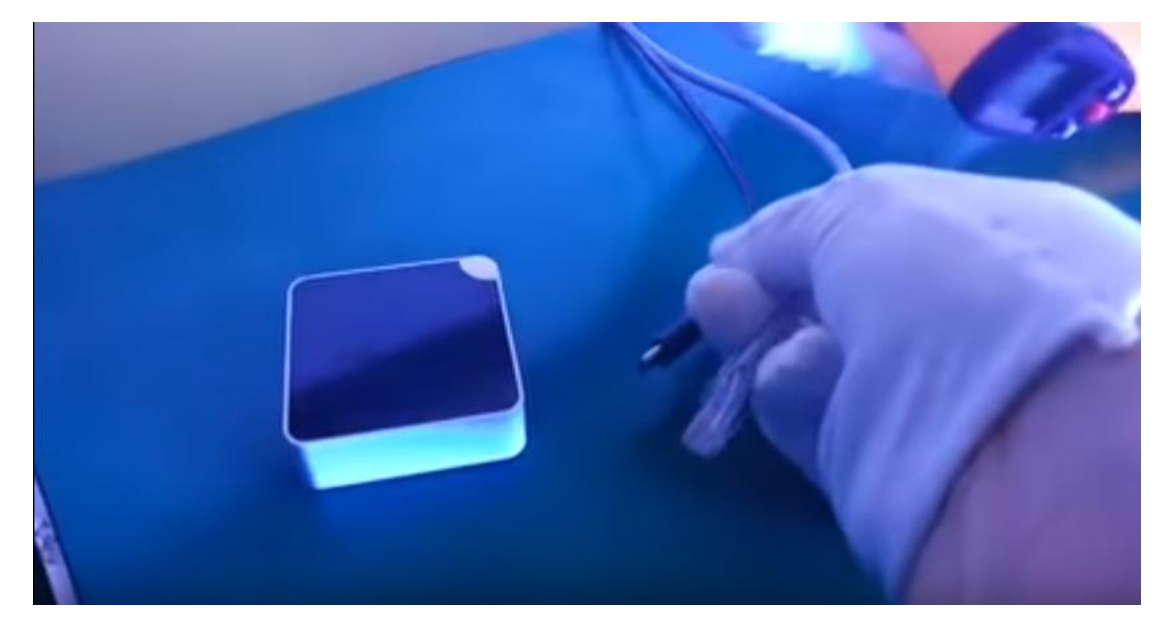

2. Rapidly plug the power supply in and out of the power receptacle four times. Your light should flash twice and remain on at 80% intensity.

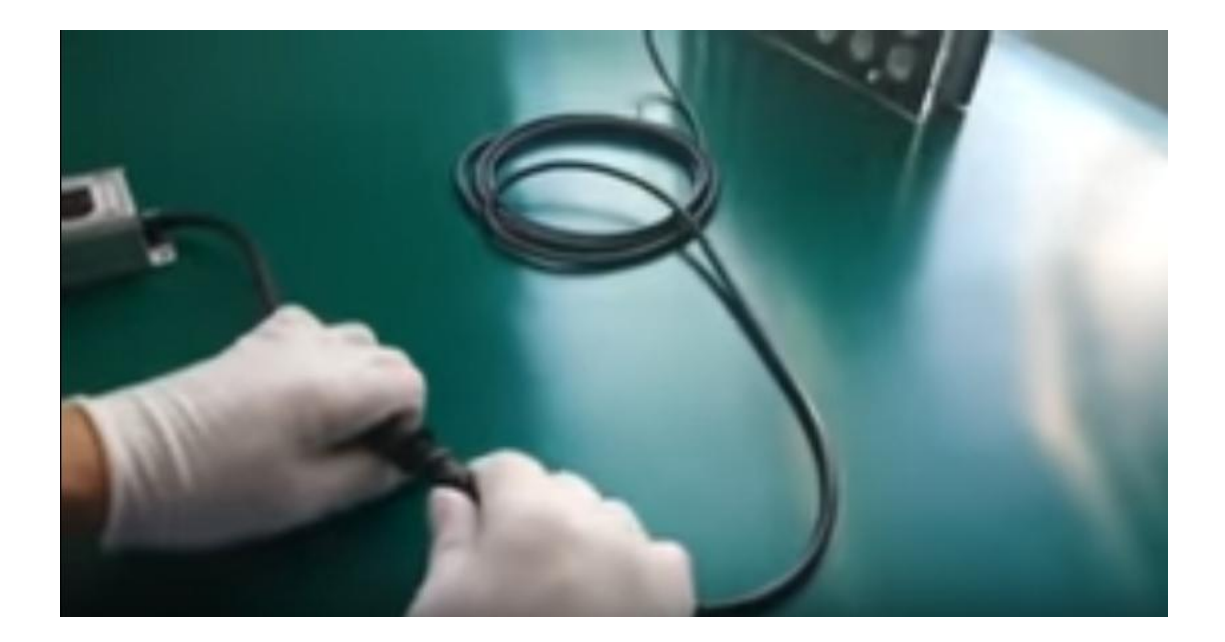

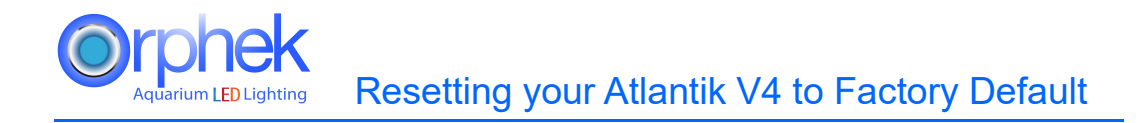

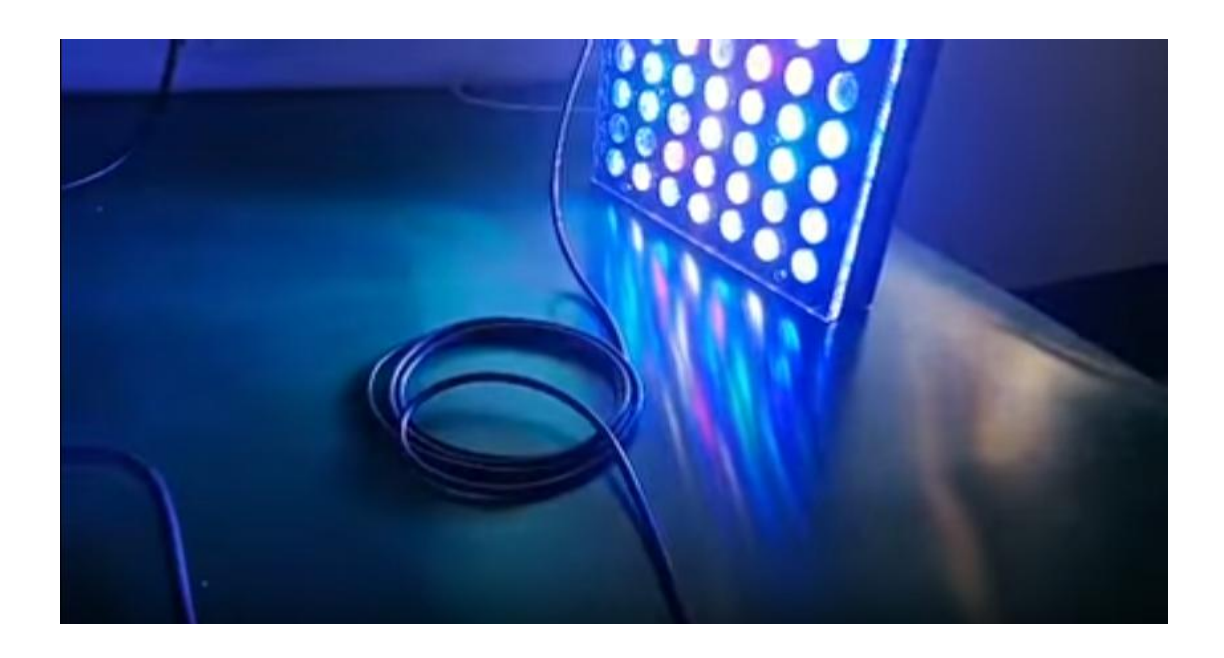

3. Apply power to your gateway and wait at least 3 minutes for all processes to complete.

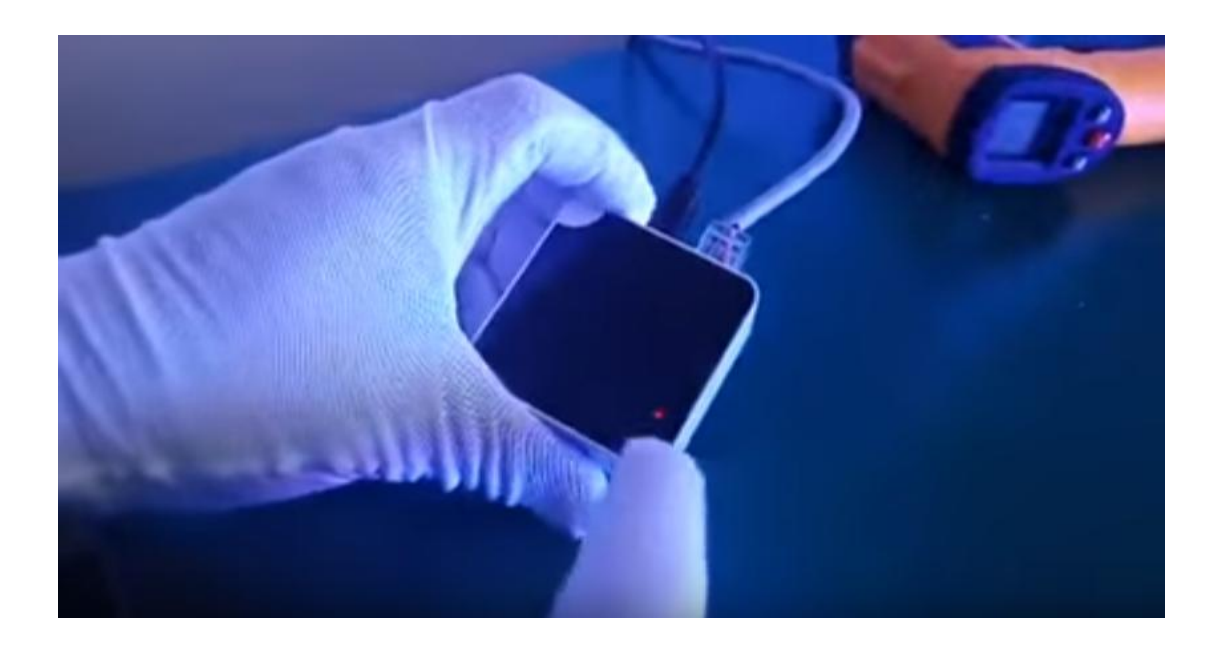

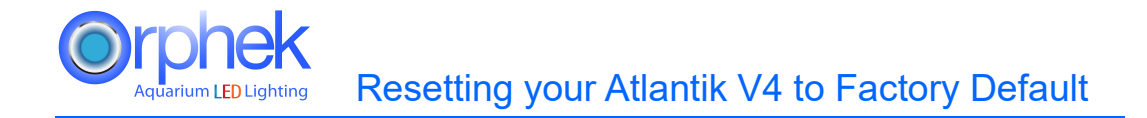

4. Enter your gateway ID into the Orphek app and press search. The gateway ID is found on the back of your gateway. Only use the numbers beginning with 888.

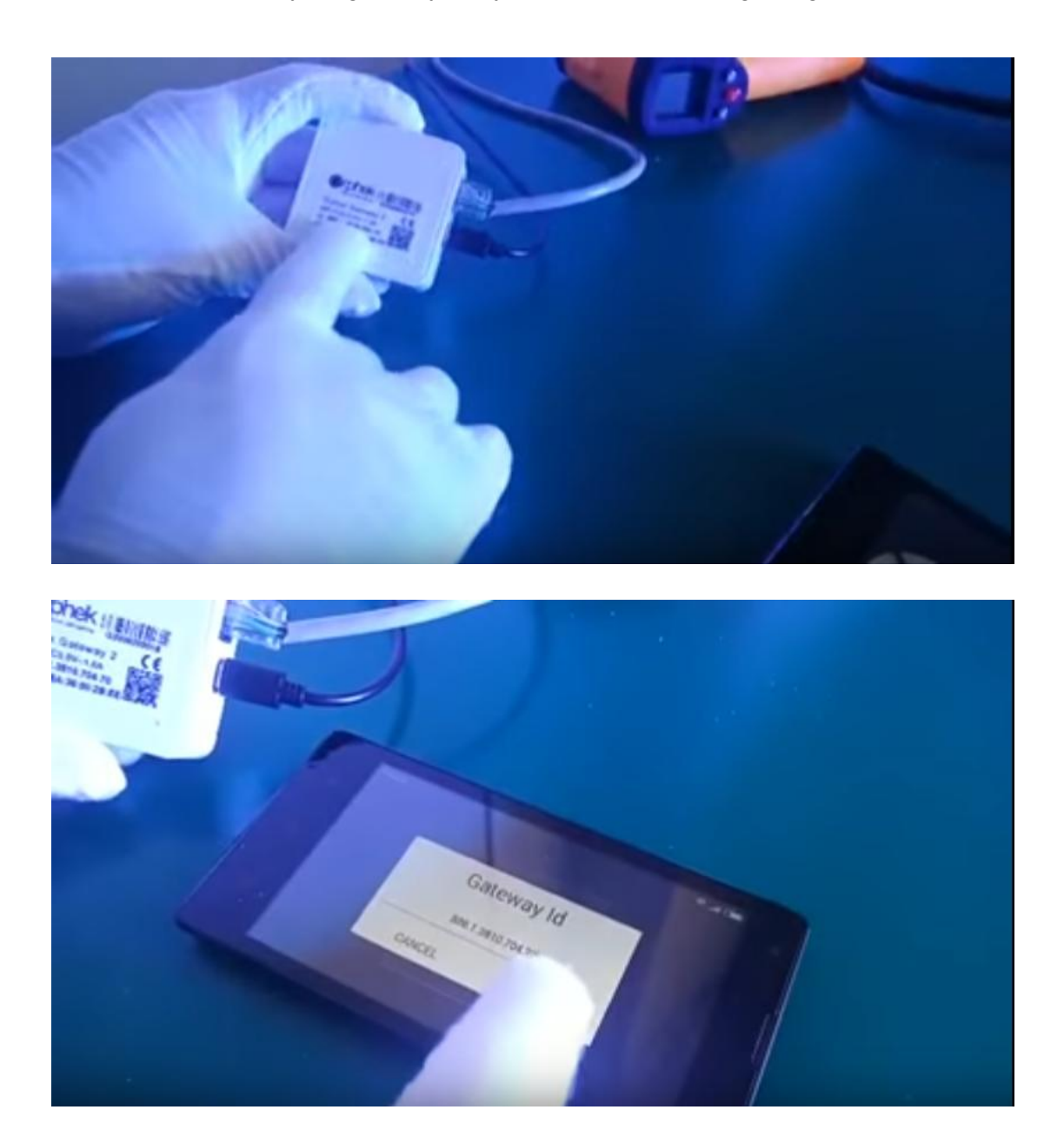

5. A visual aid can be viewed here.

https://www.youtube.com/watch?v=pY3w5Lk0nw8